# **新バージョン(Ver1.16) 機能詳細** ProgOffice Enterprise 2021年10月リリース

2021年9月17日 NTTテクノクロス株式会社

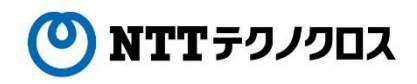

© 2021 NTT TechnoCross Corporation

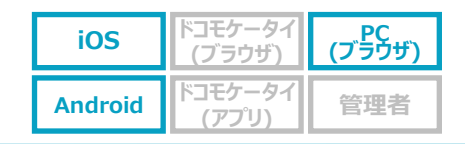

#### **Microsoft Teamsと連携可能に!**

● 社内電話帳の連絡先詳細画面から、当該連絡先ユーザとの「Microsoft Teamsアプリのチャット画面」に遷移できるようになります。 ※社内電話帳の連絡先として、Microsoft Teamsアカウントの登録が前提となります。 ※端末(スマホ/PC)にて、Microsoft Teamsアプリをご利用されていることが前提となります。

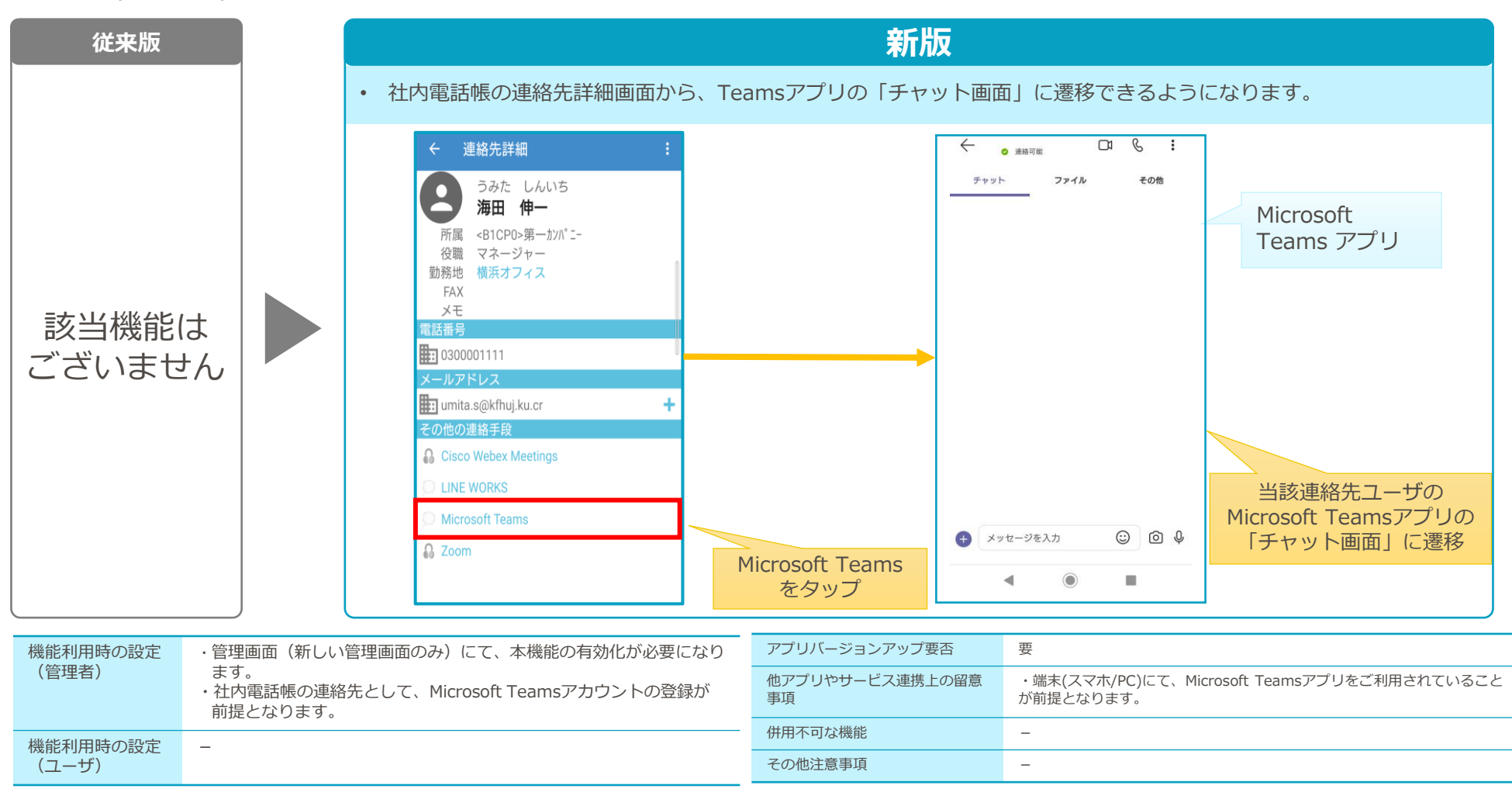

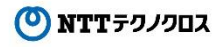

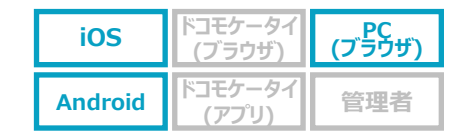

## **Microsoft Teamsのプレゼンス状態を表示可能に!**

● 社内電話帳一覧、および連絡先詳細画面にて、当該連絡先ユーザのMicrosoft Teamsプレゼンスを表示できるようになります。 ※ProgOffice Enterpriseサービスのユーザ認証方式として、Microsoft365認証のご利用が前提となります。

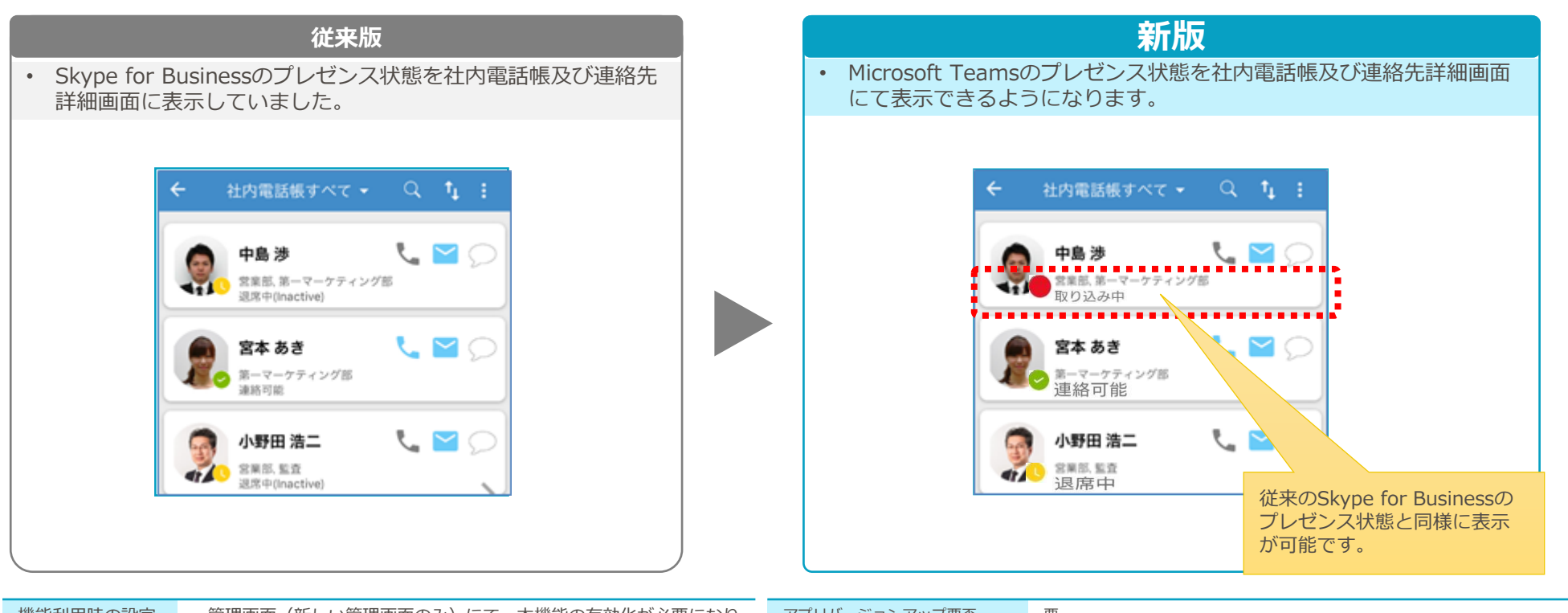

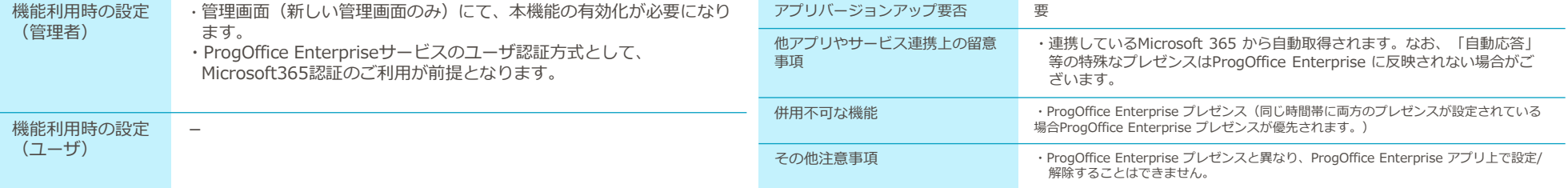

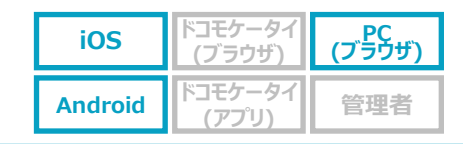

#### **Cisco Webex Meetingsと連携可能に!**

● 社内電話帳の連絡先詳細画面から、当該連絡先ユーザの「Cisco Webex Meetingsアプリのパーソナル会議室画面」に遷移できるようになります。 ※社内電話帳の連絡先として、Cisco Webex Meetingsパーソナル会議IDの登録が前提となります。 ※端末(スマホ/PC)にて、Cisco Webex Meetingsアプリをご利用されていることが前提となります。

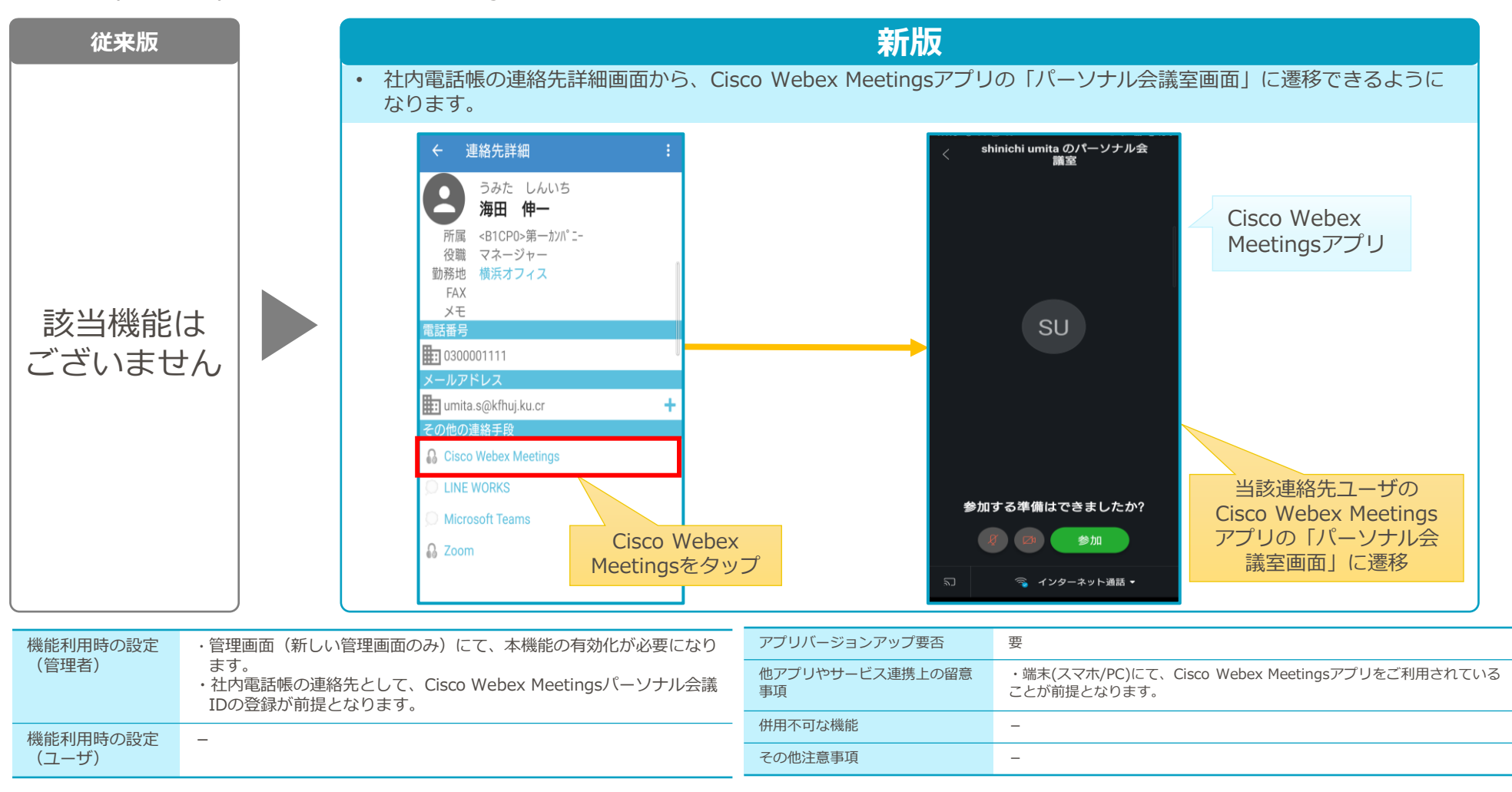

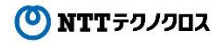

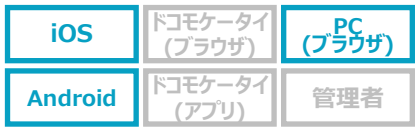

#### **Zoomと連携可能に!**

⚫ 社内電話帳の連絡先詳細画面から、当該連絡先ユーザの「Zoomアプリのパーソナル会議室画面」に遷移できるようになります。 ※社内電話帳の連絡先として、Zoomパーソナル会議IDの登録が前提となります。 ※端末(スマホ/PC)にて、Zoomアプリをご利用されていることが前提となります。

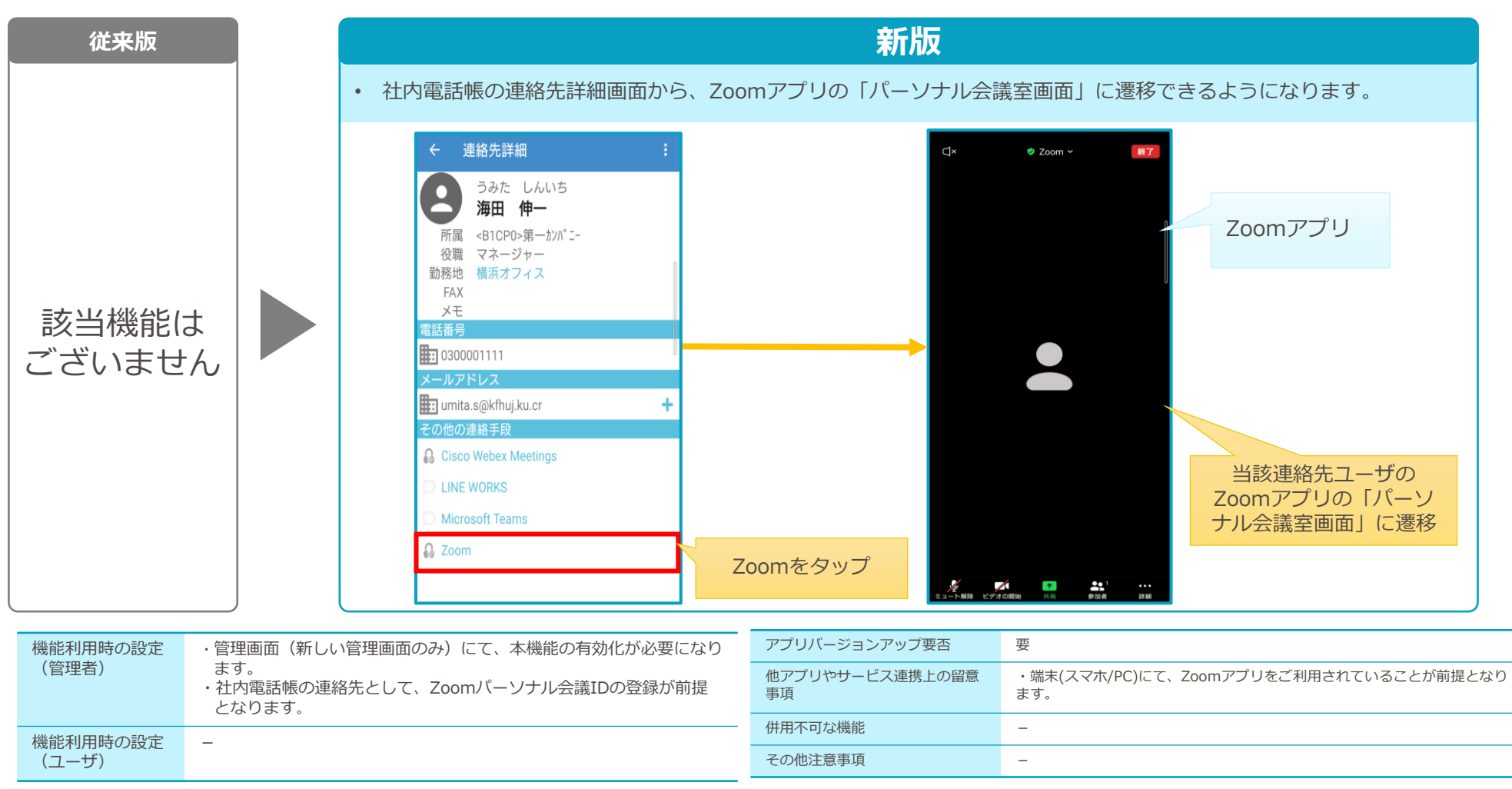

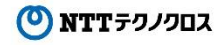

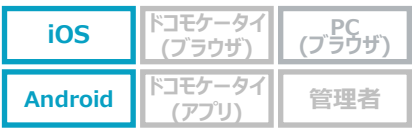

#### **LINE WORKSと連携可能に!**

● 社内電話帳の連絡先詳細画面から、当該連絡先ユーザとの「LINE WORKSアプリのチャット画面」に遷移できるようになります。 ※社内電話帳の連絡先として、LINE WORKS IDの登録が前提となります。 ※端末(スマホ)にて、LINE WORKSアプリをご利用されていることが前提となります。

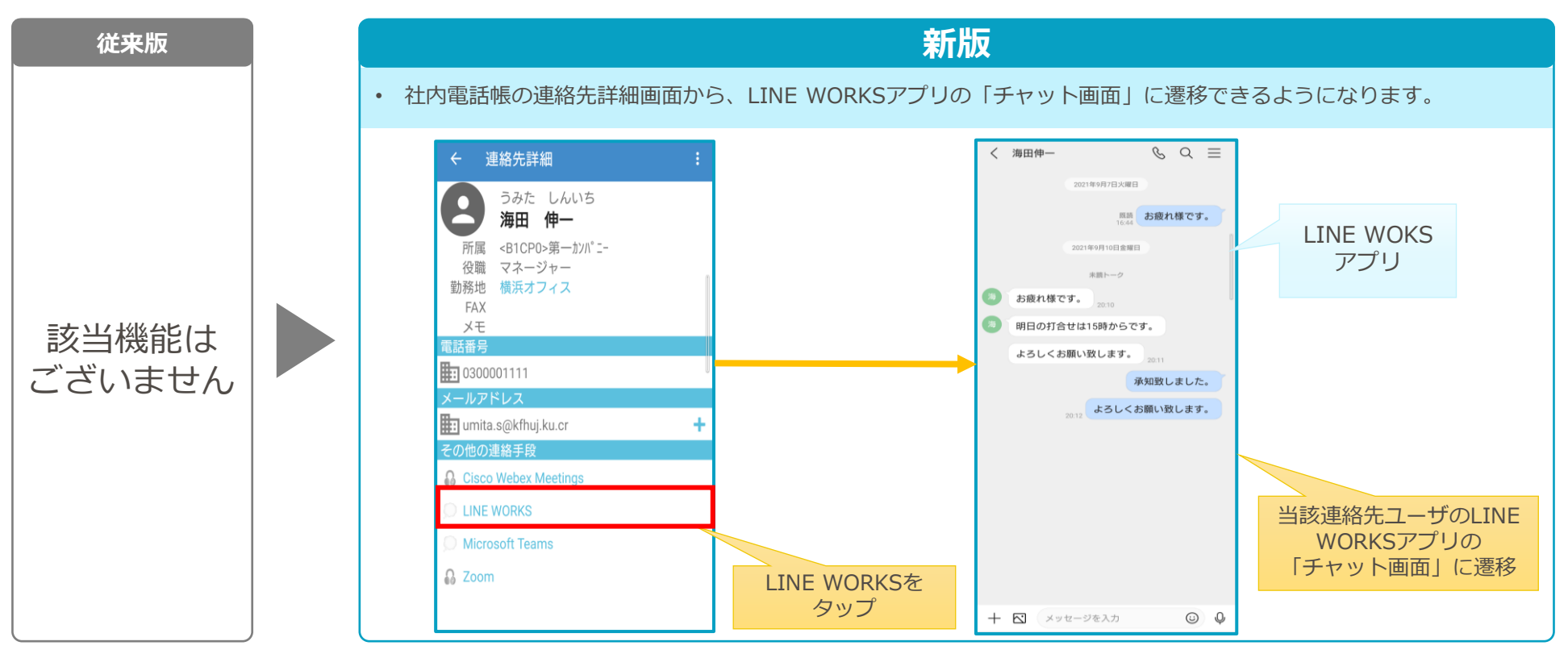

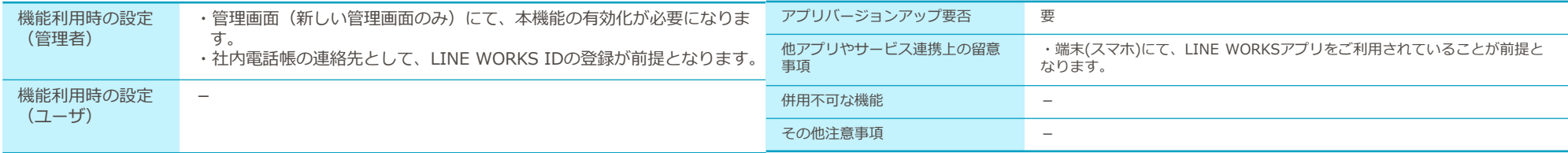

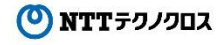

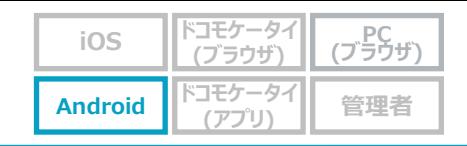

## **社外(個人)電話帳の連絡先詳細画面で、表示項目の任意追加が可能に!**

- 社外(個人)電話帳の連絡先詳細画面にて、既存表示項目に加えて管理者が設定した表示項目を任意追加できるようになります(最大5項目)
- 追加項目は以下いずれかの形式指定ができます。
	- ・テキストデータ表示
	- ・URLスキーム連携

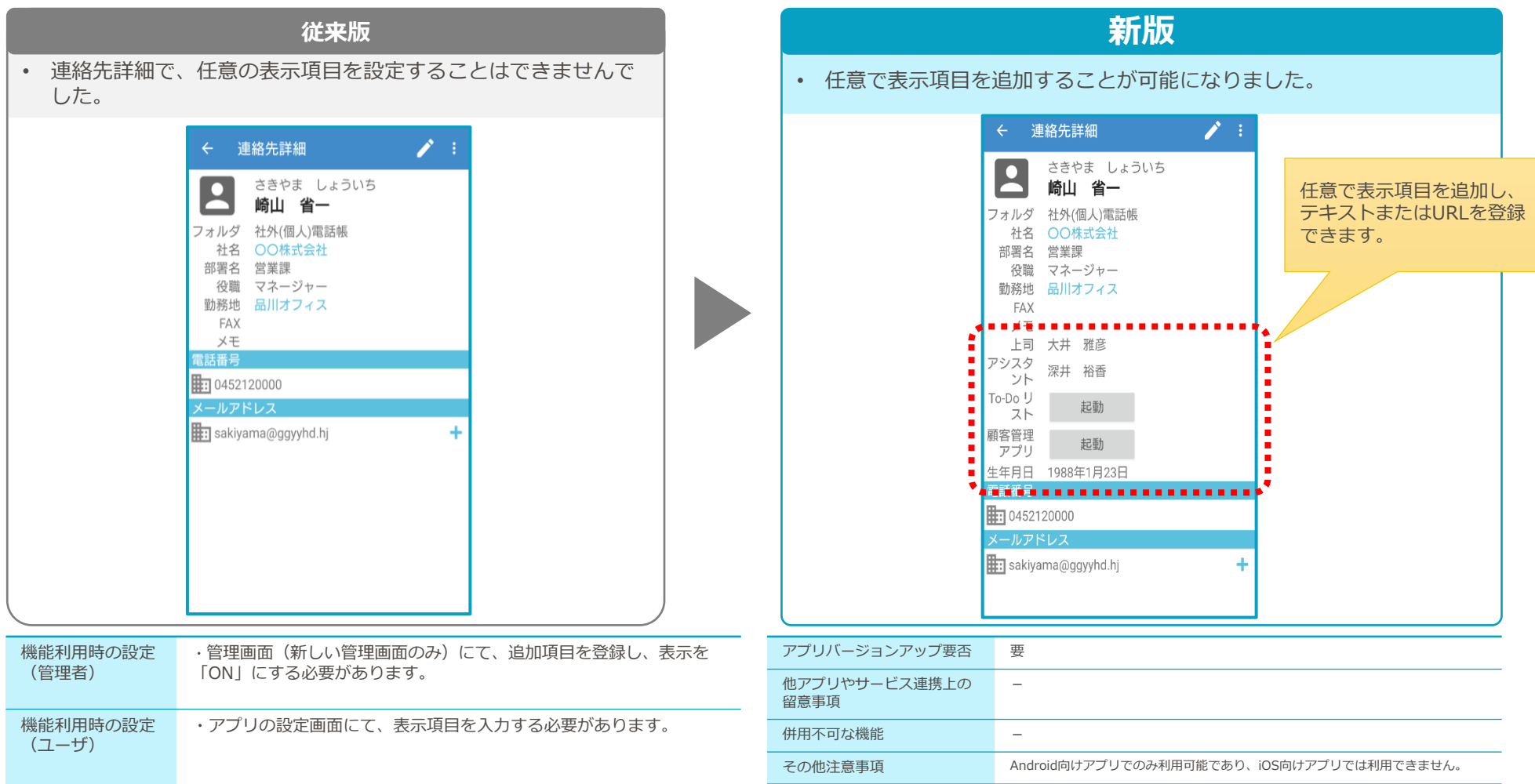

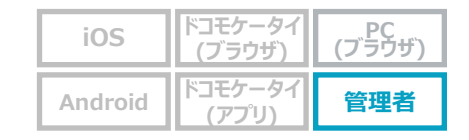

# **社内電話帳データ全てをCSV出力可能に!**

● 社内電話帳CSVファイルダウンロードにて、管理画面やユーザ画面から登録したデータ(データ連携IDなし)も出力可能になります。

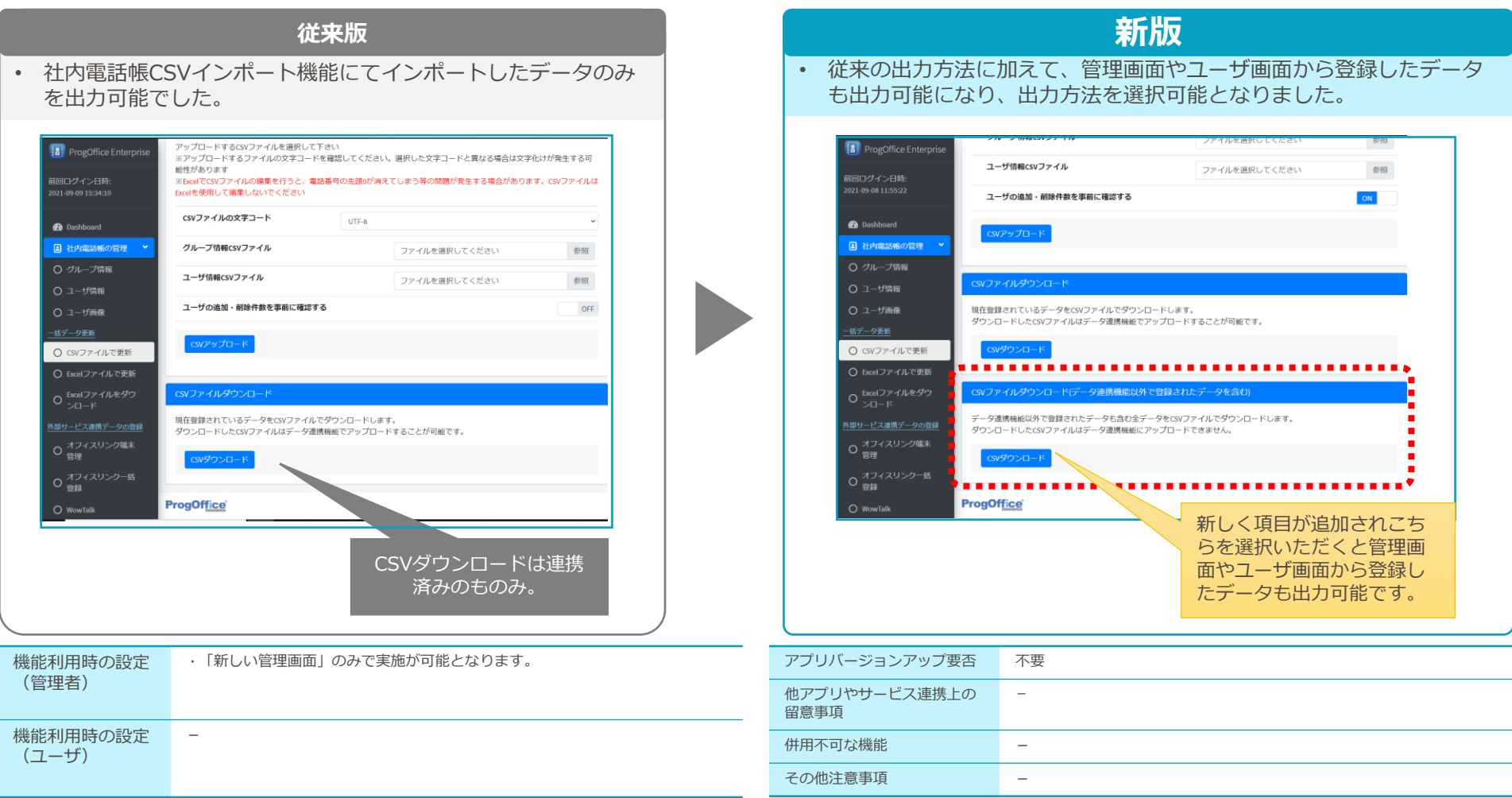

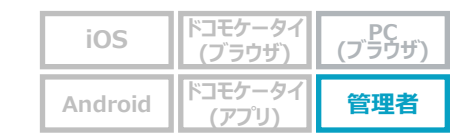

# **データ連携IDが付与されていないデータに対して、データ連携IDを一括付与が可能に!**

- 社内電話帳データ(ユーザ情報、グループ情報)にて、データ連携IDが付与されていないデータに対して、データ連携IDを一括付与する(システム側で の自動付与)ことができるようになります。
- この操作を実施することにより、以下の手段にて登録した社内電話帳データについても、CSVデータ連携機能にてデータ変更(アップロード)できるよ うになります。
	- ①管理者画面のユーザ情報画面にて登録した連絡先データ(データ連携IDなし)

②管理者画面のグループ情報画面にて登録したグループ情報(データ連携IDなし)

③管理者画面のユーザ情報画面や、アプリのアカウント設定画面から登録した連絡先電話番号・メールアドレス

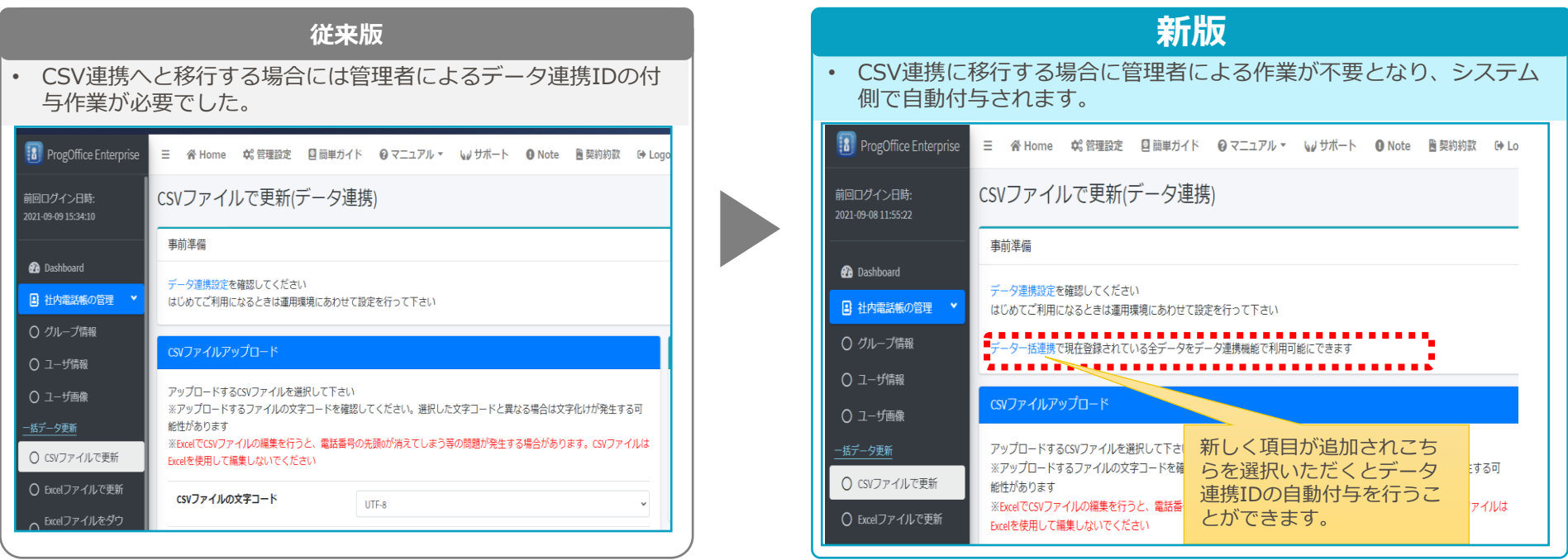

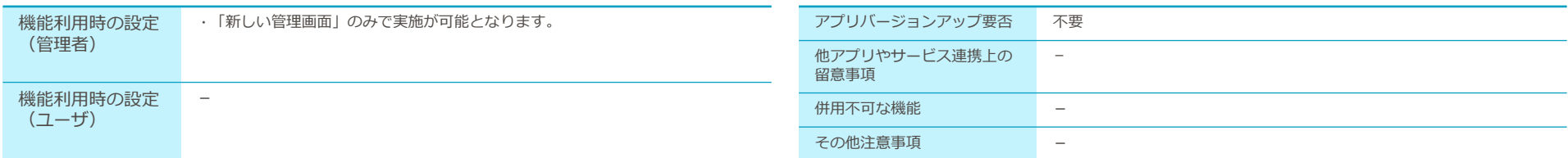